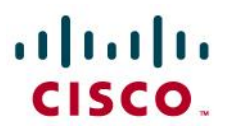

**Application Note** 

# **CableONE: Connecting Cisco Unified Communication Manager Express (CME 12.1) using SIP**

**March 2018**

© 2018 Cisco Systems, Inc. All rights reserved. Important notices, privacy statements, and trademarks of Cisco Systems, Inc. can be found on cisco.com Page 1 of 27 Note: Testing was conducted in tekVizion labs

# aludu

# **Table of Contents**

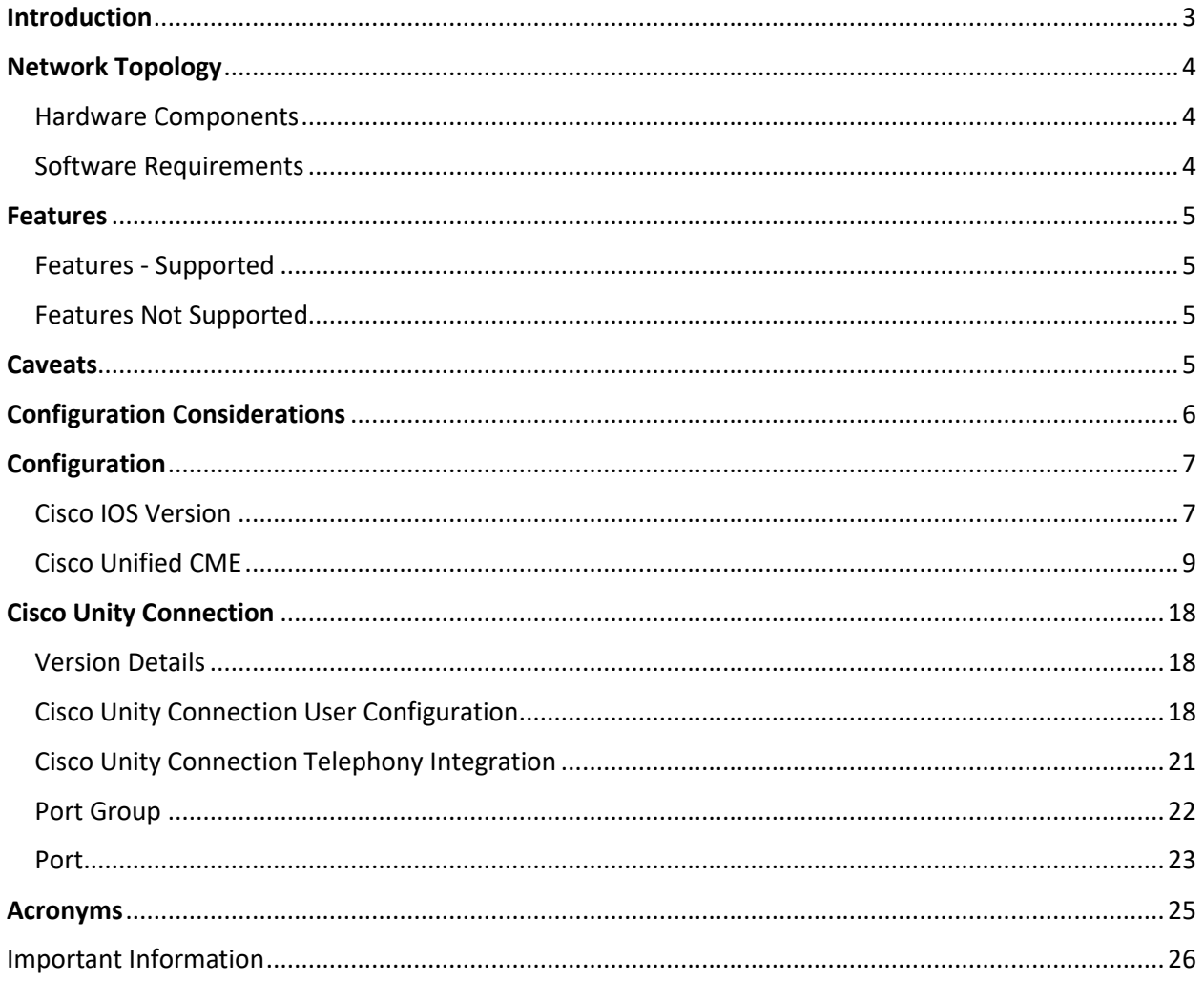

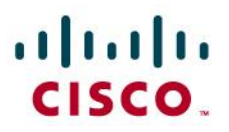

# <span id="page-2-0"></span>**Introduction**

Cable ONE Business SIP (Session Initiation Protocol) trunk service gives your business a direct physical connection from your PBX to our nationwide, fiber-optic network — for an affordable cost. Our SIP Trunk service can power your phone system allowing you to take advantage of the latest technologies without compromising network reliability, security and continuity.

- This application note describes how to configure a Cisco Unified Communications Manager Express (Cisco Unified CME) 16.07.01, Cisco Unity Connection 12.0.1 with connectivity to CableONE SIP trunk service. The application note also covers support and configuration example Cisco Unity Connection (CUC) messaging integrated into the Cisco Unified Communications Manager Express. The deployment model covered in this application note is Customer Premises Equipment (Cisco Unified CME/CUC) to PSTN (CableONE). CableONE provides inbound and outbound call service.
- Testing was performed in accordance to CableONE test plan and all features were verified. Key features verified are: inbound and outbound basic call (including international calls), calling name delivery, calling number and name restriction, CODEC negotiation, intra-site transfers, intra-site conferencing, call hold and resume, call forward (forward all, busy and no answer), leaving and retrieving voicemail (Cisco Unity Connection), Cisco auto-attendant (BACD), fax using G.711 (G3 and SG3 speeds).
- Consult your Cisco representative for the correct IOS/IOS-XE image and for the specific application and Device Unit License and Feature License requirements for all your Cisco Unified CME.

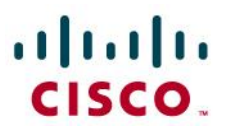

# <span id="page-3-0"></span>**Network Topology**

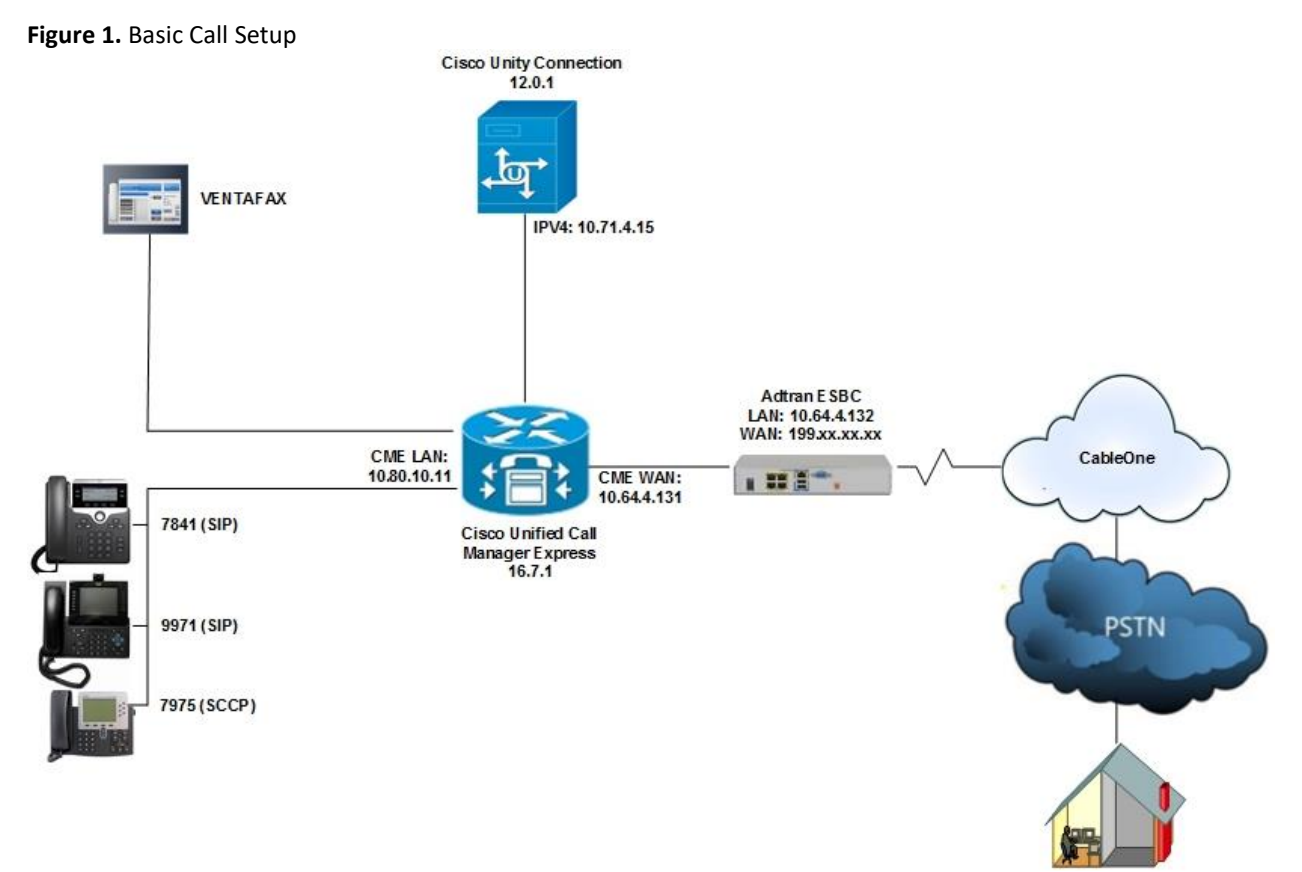

The Cisco Unified CME in Figure 1

### <span id="page-3-1"></span>Hardware Components

- This solution was tested with Cisco ISR4331.
- Cisco IP Phones. This solution was tested with 7841, 7975 and 9971 phones, but any Cisco IP Phone model supporting RFC2833 can be used.
- Cisco ISR4331/K9 (1RU) processor with 3841357K/6147K bytes of memory. Processor board ID FLM2141V250.
- 3 Gigabit Ethernet interfaces and 2 Voice FXS interfaces.
- Cisco Unity Connection VMware 1 vCPU: Intel(R) Xeon(R) CPU X5675 @ 3.07GHz.
- HDD 160 GB, Memory 4096 Mbytes RAM.

### <span id="page-3-2"></span>Software Requirements

- Cisco IOS-XE gateway running IOS-XE Version 16.07.01 [CME version 12.1]. This solution was tested with Cisco IOS image: "bootflash:isr4300-universalk9.16.07.01.SPA.bin" .
- This solution was tested with Cisco Unity Connection version (Version 12.0.1.21900-10) .

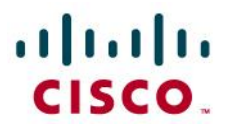

## <span id="page-4-0"></span>**Features**

### <span id="page-4-1"></span>Features - Supported

- Basic Call using G711ulaw.
- Calling Party Number Presentation and Restriction.
- Calling Name.
- Call Transfer.
- Conference.
- Call Hold and Resume (See Caveat section for details).
- Call Forward All, Busy and No Answer.
- Fax over G.711 (See Caveat section for details).
- Incoming DID Translation and Routing.
- Outbound calls and Inbound calls.
- Voicemail.
- Auto-attendant (See Caveat section for details).

## <span id="page-4-2"></span>Features Not Supported

- Cisco IP phones used in this test do not support Blind Transfer, only Semi-attendant and Attendant transfers were tested.
- CableONE does not support G729 codec at the moment.
- Dual codecs (G711 & G729) are not supported by CableONE at the moment.

## <span id="page-4-3"></span>**Caveats**

Fax:

- T.38 (G3 or SG3) is not supported by CableONE at the moment.
- The maximum fax rate achieved using G711 Pass-through (G3 or SG3) fax protocol is only 14400 kbps.
- For G711Passthrough test achieved using "fax protocol pass-through g711ulaw".

Auto-Attendant:

 The Cisco Unified CME Basic Automatic Call Distribution (BACD) was employed to enable the auto-attendant feature. The test was performed using the default codec G711u for auto attendant prompts.

Hold & Resume:

 When Cisco CME sends hold INVITE with a=sendonly, CableONE is sending a=inactive in the 200 OK and thus MOH was not played. SCCP phones does not send hold notification in INVITE. SCCP phones were used for hold-resume test cases and MOH worked fine.

DTMF

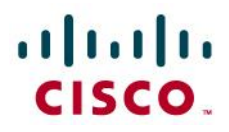

 Transcoder is configured in CME to convert inband voice DTMF coming from CableONE to RFC2833. DTMF is send from CME to Unity Connection as RFC2833. Unity Connection does not recognize inband voice DTMF.

# <span id="page-5-0"></span>**Configuration Considerations**

- 10 Digit BTN (Billing Telephone Number) is used to register Cisco Unified CME to CableONE SIP trunk (See configuration section for details).
- CableONE require that the SIP Diversion header contain the full 10-digit DID number of the forwarding party. In this application note the assumption was made that a typical customer will utilize extension numbers (4-digit assignments in this example) and map 10-digit DID number using Cisco Unified CME translation patterns. Because 4-digit extensions configured on Cisco Unified CME IP phones, it is necessary to expand the 4-digit extension included in the Diversion header of a forwarding INVITE message, to its full 10-digit DID number when the IP phone is set to call-forward. The requirement to expand the Diversion-Header has been achieved by the use of a SIP profile in Cisco Unified CME (See configuration section for details).

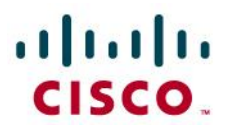

# <span id="page-6-0"></span>**Configuration**

### <span id="page-6-1"></span>Cisco IOS Version

CableONEcme#show version Cisco IOS XE Software, Version 16.07.01 Cisco IOS Software [Fuji], ISR Software (X86\_64\_LINUX\_IOSD-UNIVERSALK9-M), Version 16.7.1, RELEASE SOFTWARE (fc6) Technical Support: http://www.cisco.com/techsupport Copyright (c) 1986-2017 by Cisco Systems, Inc. Compiled Mon 20-Nov-17 19:01 by mcpre

Cisco IOS-XE software, Copyright (c) 2005-2017 by cisco Systems, Inc. All rights reserved. Certain components of Cisco IOS-XE software are licensed under the GNU General Public License ("GPL") Version 2.0. The software code licensed under GPL Version 2.0 is free software that comes with ABSOLUTELY NO WARRANTY. You can redistribute and/or modify such GPL code under the terms of GPL Version 2.0. For more details, see the documentation or "License Notice" file accompanying the IOS-XE software, or the applicable URL provided on the flyer accompanying the IOS-XE software.

#### ROM: IOS-XE ROMMON

CableONEcme uptime is 1 week, 5 days, 16 hours, 1 minute Uptime for this control processor is 1 week, 5 days, 16 hours, 3 minutes System returned to ROM by PowerOn System image file is "bootflash:isr4300-universalk9.16.07.01.SPA.bin" Last reload reason: PowerOn

This product contains cryptographic features and is subject to United States and local country laws governing import, export, transfer and use. Delivery of Cisco cryptographic products does not imply third-party authority to import, export, distribute or use encryption. Importers, exporters, distributors and users are responsible for compliance with U.S. and local country laws. By using this product you agree to comply with applicable laws and regulations. If you are unable to comply with U.S. and local laws, return this product immediately.

A summary of U.S. laws governing Cisco cryptographic products may be found at: http://www.cisco.com/wwl/export/crypto/tool/stqrg.html

If you require further assistance please contact us by sending email to

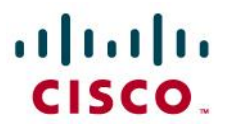

export@cisco.com.

Suite License Information for Module:'esg'

-------------------------------------------------------------------------------- Suite Suite Current Type Suite Next reboot -------------------------------------------------------------------------------- FoundationSuiteK9 None None None securityk9 appxk9 AdvUCSuiteK9 None None None uck9 cme-srst cube Technology Package License Information: ----------------------------------------------------------------- Technology Technology-package Technology-package Current Type Next reboot ----------------------------------------------------------------- appxk9 None None None uck9 uck9 Permanent uck9 securityk9 None None None ipbase ipbasek9 Permanent ipbasek9 cisco ISR4331/K9 (1RU) processor with 3841357K/6147K bytes of memory. Processor board ID FLM2141V250 3 Gigabit Ethernet interfaces 2 Voice FXS interfaces 32768K bytes of non-volatile configuration memory. 8388608K bytes of physical memory. 7057407K bytes of flash memory at bootflash:. 0K bytes of WebUI ODM Files at webui:. Configuration register is 0x2102

CableONEcme#

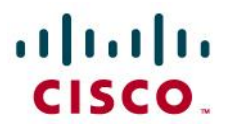

# <span id="page-8-0"></span>Cisco Unified CME

CableONEcme#show running-config Building configuration...

```
Current configuration : 6970 bytes
!
version 16.7
service timestamps debug datetime msec
service timestamps log datetime msec
service password-encryption
platform qfp utilization monitor load 80
no platform punt-keepalive disable-kernel-core
!
hostname CableONEcme
!
boot-start-marker
boot-end-marker
!
!
vrf definition Mgmt-intf
!
address-family ipv4
exit-address-family
!
address-family ipv6
exit-address-family
!
enable secret 5 $1$lY0j$81cjoxxxxxx
!
no aaa new-model
subscriber templating
!
!
multilink bundle-name authenticated
!
crypto pki trustpoint TP-self-signed-2194658987
enrollment selfsigned
subject-name cn=IOS-Self-Signed-Certificate-2194658987
revocation-check none
rsakeypair TP-self-signed-2194658987
!
!
crypto pki certificate chain TP-self-signed-2194658987
!
```
© 2018 Cisco Systems, Inc. All rights reserved. Important notices, privacy statements, and trademarks of Cisco Systems, Inc. can be found on cisco.com Page 9 of 27 Note: Testing was conducted in tekVizion labs

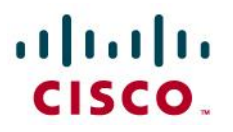

voice service voip ip address trusted list no ip address trusted authenticate allow-connections h323 to h323 allow-connections h323 to sip allow-connections sip to h323 allow-connections sip to  $\sin^1$ no supplementary-service sip moved-temporarily no supplementary-service sip refer redirect ip2ip fax protocol pass-through g711ulaw<sup>2</sup> sip session refresh<sup>3</sup> registrar server<sup>4</sup> expires max 600 min 60 asserted-id pai ! voice class codec 1<sup>5</sup> codec preference 1 g711ulaw codec preference 2 g729r8 ! ! voice class sip-profiles 1<sup>6</sup> request INVITE sip-header Privacy add "Privacy: id"<sup>7</sup> request INVITE sip-header Diversion add "Diversion: <sip:4806538483@voip.CableONE.net>;privacy=off;reason=unconditional;screen=no"<sup>8</sup> ! voice register global mode cme<sup>9</sup> source-address 10.80.10.11 port 2000<sup>10</sup> max-dn  $20^{11}$ 

8 "request INVITE sip-header Diversion add "Diversion:

 $\overline{\phantom{a}}$ 

<sup>&</sup>lt;sup>1</sup> This command enables Cisco Unified CME to perform basic SIP to SIP voice communication

<sup>&</sup>lt;sup>2</sup> This command enables G711 fax at global level, meaning all VoIP dial-peers not configured for specific fax protocol will use this setting. G711 fax protocol may be configured under appropriate dial-peers

 $3$  Use the SIP session refresh command to send the session refresh request

<sup>4</sup> Enable Local SIP Registrar which is required for SIP phones in Cisco Unified CME

<sup>&</sup>lt;sup>5</sup> This command enables multiple codec support and performs codec filtering required for correct interoperability between CableOne SIP network and Cisco Unified CME

<sup>&</sup>lt;sup>6</sup> SIP Profiles can be used to manipulate SIP header attributes

<sup>&</sup>lt;sup>7</sup> "request INVITE sip-header Privacy add "privacy id" is added to make call From a CPE Phone to some PSTN phone; Pass Calling Party Number (CPN), marked private and Verify display at called party phone

<sup>&</sup>lt;sip:4806538483@voip.cableone.net>;privacy=off;reason=unconditional;screen=no" is added to make call from CPE phone to some PSTN phone while calling number marked as anonymous.

<sup>&</sup>lt;sup>9</sup> Enables the mode for configuring SIP IP phones in Cisco Unified CME

<sup>&</sup>lt;sup>10</sup> This is the source address for SIP phone registration

<sup>&</sup>lt;sup>11</sup> Configuration for maximum extensions

# $\mathbf{d}$  and  $\mathbf{d}$ CISCO.

```
max-pool 10^{12}load 9971 sip9971.9-3-1-3313
load 7841 sip78xx.12-0-1-11
mwi stutter
tftp-path flash:<sup>14</sup>
file text
create profile sync 004087393132940515
auto-register
!
!
voice register dn 1
number 8483
name CableONE Phone1
mwi
!
voice register dn 2
number 8484
name CableONE Phone2
mwi
!
voice register pool 1
busy-trigger-per-button 2
id mac B838.6116.382D
type 7841
number 1 dn 1
voice-class codec 1
username 8483 password 1234
!
voice register pool 2
id mac C07B.BCA1.B811
type 9971
number 1 dn 2
voice-class codec 1
username 8484 password 1234
!
voice moh-group 1
moh enable-g711 "flash:music-on-hold.au"
!
voice translation-rule 116
rule 1 /\(^8...\)/ /480653\1/
!
```
<sup>13</sup> Specify phone loads for each phone type

 $\overline{\phantom{a}}$ 

© 2018 Cisco Systems, Inc. All rights reserved.

Important notices, privacy statements, and trademarks of Cisco Systems, Inc. can be found on cisco.com

Page 11 of 27

<sup>&</sup>lt;sup>12</sup> Configuration for maximum phones

<sup>&</sup>lt;sup>14</sup> Setup path for tftp files

<sup>&</sup>lt;sup>15</sup> Create configuration files for all phones

<sup>&</sup>lt;sup>16</sup> This translation rule/profile is used to modify the calling number

# altalti **CISCO**

!

 $\overline{a}$ 

```
voice translation-rule 217
rule 1 /480653\(....\)/ /\1/
!
!
voice translation-profile To-10Dig
translate calling 1
translate redirect-called 1
!
voice translation-profile to_ext
translate called 2
!
voice-card 0/1
no watchdog
!
voice-card 0/4
dsp services dspfarm
no watchdog
!
license udi pid ISR4331/K9 sn FOD21381GMV
no license smart enable
diagnostic bootup level minimal
!
spanning-tree extend system-id
username cisco privilege 15 password 7 111D1C0E3243115D5424
!
redundancy
mode none
!
interface GigabitEthernet0/0/0
ip address 10.64.4.131 255.255.0.0
negotiation auto
!
interface GigabitEthernet0/0/1
ip address 10.80.10.11 255.255.255.0
negotiation auto
!
interface GigabitEthernet0/0/2
no ip address
negotiation auto
!
interface Service-Engine0/1/0
no ip address
!
interface Service-Engine0/4/0
```
 $17$  This translation rule/profile is used to modify the called number

# ahah **CISCO**

!

interface GigabitEthernet0 vrf forwarding Mgmt-intf no ip address negotiation auto ! ip forward-protocol nd ip http server ip http authentication local ip http secure-server ip http client source-interface GigabitEthernet0/0/0 ip tftp source-interface GigabitEthernet0/0/1 ip route 0.0.0.0 0.0.0.0 10.64.1.1 ip route 10.71.4.0 255.255.255.0 10.80.10.1 ip route 172.16.24.0 255.255.248.0 10.80.10.1 ! tftp-server flash:P0xxxxxxxxxx.bin tftp-server flash:SampleAudioSource.wav tftp-server flash:ToneOnHold.ulaw.wav tftp-server flash:moh\_g711u\_music.wav tftp-server flash:music-on-hold.au tftp-server flash:dkern9971.100609R2-9-3-1-33.sebn tftp-server flash:kern9971.9-3-1-33.sebn tftp-server flash:rootfs9971.9-3-1-33.sebn tftp-server flash:sboot9971.031610R1-9-3-1-33.sebn tftp-server flash:sip9971.9-3-1-33.loads tftp-server flash:skern9971.022809R2-9-3-1-33.sebn tftp-server flash:kern2.78xx.12-0-1-11.sbn tftp-server flash:kern78xx.12-0-1-11.sbn tftp-server flash:rootfs2.78xx.12-0-1-11.sbn tftp-server flash:rootfs78xx.12-0-1-11.sbn tftp-server flash:sboot2.78xx.12-0-1-11.sbn tftp-server flash:sboot78xx.12-0-1-11.sbn tftp-server flash:sip78xx.12-0-1-11.loads tftp-server flash:apps75.9-4-2ES26.sbn tftp-server flash:cnu75.9-4-2ES26.sbn tftp-server flash:cvm75sccp.9-4-2ES26.sbn tftp-server flash:dsp75.9-4-2ES26.sbn tftp-server flash:jar75sccp.9-4-2ES26.sbn tftp-server flash:SCCP75.9-4-2SR3-1S.loads tftp-server flash:term75.default.loads tftp-server flash:RedHotChiliPeppers.wav tftp-server flash:groove.wav ! ! control-plane

© 2018 Cisco Systems, Inc. All rights reserved. Important notices, privacy statements, and trademarks of Cisco Systems, Inc. can be found on cisco.com Page 13 of 27 Note: Testing was conducted in tekVizion labs

<sup>!</sup>

# altaha **CISCO**

! voice-port 0/1/0 cptone IN station-id number 4806539365 caller-id enable ! voice-port 0/1/1 ! mgcp behavior rsip-range tgcp-only mgcp behavior comedia-role none mgcp behavior comedia-check-media-src disable mgcp behavior comedia-sdp-force disable ! mgcp profile default ! telephony-service conference transfer-pattern max-ephones 20 max-dn 20 ip source-address 10.80.10.11 port 2000 load 7975 SCCP75.9-4-2SR3-1S time-zone 8 voicemail 7777<sup>18</sup> max-conferences 8 gain -6 call-forward pattern .T moh enable-g711 "music-on-hold.au"<sup>19</sup> transfer-system full-consult transfer-pattern .T create cnf-files version-stamp Jan 01 2002 00:00:00 ! dspfarm profile 1 transcode universal<sup>20</sup> codec g711ulaw maximum sessions 12 associate application CUBE ! dial-peer voice 101 voip description inbound from CableONE translation-profile incoming to\_ext session protocol sipv2 session transport udp incoming called-number 480653.... voice-class codec 1 no vad

 $\overline{\phantom{a}}$ 

© 2018 Cisco Systems, Inc. All rights reserved.

Important notices, privacy statements, and trademarks of Cisco Systems, Inc. can be found on cisco.com

Page 14 of 27

<sup>&</sup>lt;sup>18</sup> 7777 - Voice mail pilot number used in this example

<sup>&</sup>lt;sup>19</sup> This is Music on Hold file configured in this example

<sup>&</sup>lt;sup>20</sup> Transcoding profile used in this example

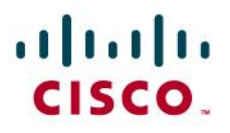

!

 $\overline{\phantom{a}}$ 

dial-peer voice 100 voip description Outbound Call to CableONE translation-profile outgoing To-10Dig destination-pattern .T session protocol sipv2 session target ipv4:10.64.4.132:5060<sup>21</sup> session transport udp voice-class codec 1<sup>22</sup> dtmf-relay rtp-nte no vad ! dial-peer voice 102 voip<sup>23</sup> description towards CUC destination-pattern 7777 session protocol sipv2 session target ipv4:10.71.4.15:5060<sup>24</sup> session transport udp voice-class codec 1 dtmf-relay rtp-nte no vad ! dial-peer voice 104 pots preference 2 service session destination-pattern 9365 no digit-strip port 0/1/0 ! ! sip-ua mwi-server ipv4:10.71.4.15 expires 3600 port 5060 transport udp unsolicited ! ephone-dn 1 dual-line number 8485 label 8485 for CableONE name CableONE Phone call-forward busy 12142425962 call-forward noan 7777 timeout 20 mwi sip moh-group 1 !

© 2018 Cisco Systems, Inc. All rights reserved.

Important notices, privacy statements, and trademarks of Cisco Systems, Inc. can be found on cisco.com

Page 15 of 27

 $21$  This command sets the SIP server target for outgoing SIP calls

<sup>&</sup>lt;sup>22</sup> This command assigns the voice class codec setting to this dial-peer

<sup>&</sup>lt;sup>23</sup> Dial peer used to route the calls to Cisco unity connection server for Voicemail access

<sup>&</sup>lt;sup>24</sup> This command sets the Cisco unity connection server target for voicemail calls

afrafra CISCO.

! ephone-dn 2 dual-line number 8487 label 8487 for CableONE name CableONE Phone mwi sip moh-group 1 ! ! ephone 1 mac-address 0008.3031.EB46 username "8485" password 1234 type 7975 mwi-line 1 button 1:1 ! ephone 2 mac-address 0008.3031.F49B type 7975 mwi-line 1 button 1:2 ! line con 0 exec-timeout 0 0 password 7 06120A2A7A1F13485519 login transport input none stopbits 1 line aux 0 stopbits 1 line vty 0 4 password 7 105A0C123346085A5C0A login local transport input telnet ! wsma agent exec ! wsma agent config ! wsma agent filesys ! wsma agent notify ! ! end

CableONEcme#

# aludu

© 2018 Cisco Systems, Inc. All rights reserved. Important notices, privacy statements, and trademarks of Cisco Systems, Inc. can be found on cisco.com Page 17 of 27 Note: Testing was conducted in tekVizion labs

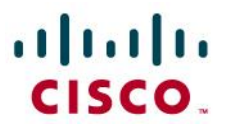

# <span id="page-17-0"></span>**Cisco Unity Connection**

<span id="page-17-1"></span>Version Details

# **Cisco Unity Connection Administration**

Version 12.0.1.21900-10

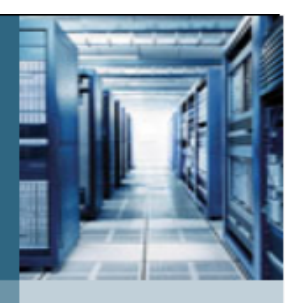

Copyright @ 1999 - 2017 Cisco Systems, Inc. All rights reserved.

This product contains cryptographic features and is subject to United States and local country laws governing import, export, transfer and use. Delivery of Cisco cryptographic products does not imply third-party authority to import, export, distribute or use encryption. Importers, exporters, distributors and users are responsible for compliance with U.S. and local country laws. By using this product you agree to comply with applicable laws and regulations. If you are unable to comply with U.S. and local laws, return this product immediately.

A summary of U.S. laws governing Cisco cryptographic products may be found at our Export Compliance Product Report web site.

For information about Cisco Unified Communications Manager please visit our Unified Communications System Documentation web site.

For Cisco Technical Support please visit our Technical Support web site.

## <span id="page-17-2"></span>Cisco Unity Connection User Configuration

**Navigation:** Cisco Unity Connection  $\rightarrow$  Users  $\rightarrow$  Users

Set Alias\*= 8485. This is used for this example.

Set First Name = 8485 is used to identify this User.

Set Last Name\* = 8485. This is used for this example

Set Display Name= 8485. This is used in this example.

Set SMTP Address =8485. This is used in this example.

Set Extension = 8485. This is used in this example.

Set Phone System= CME. This is used in this example.

All other values are default.

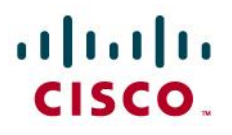

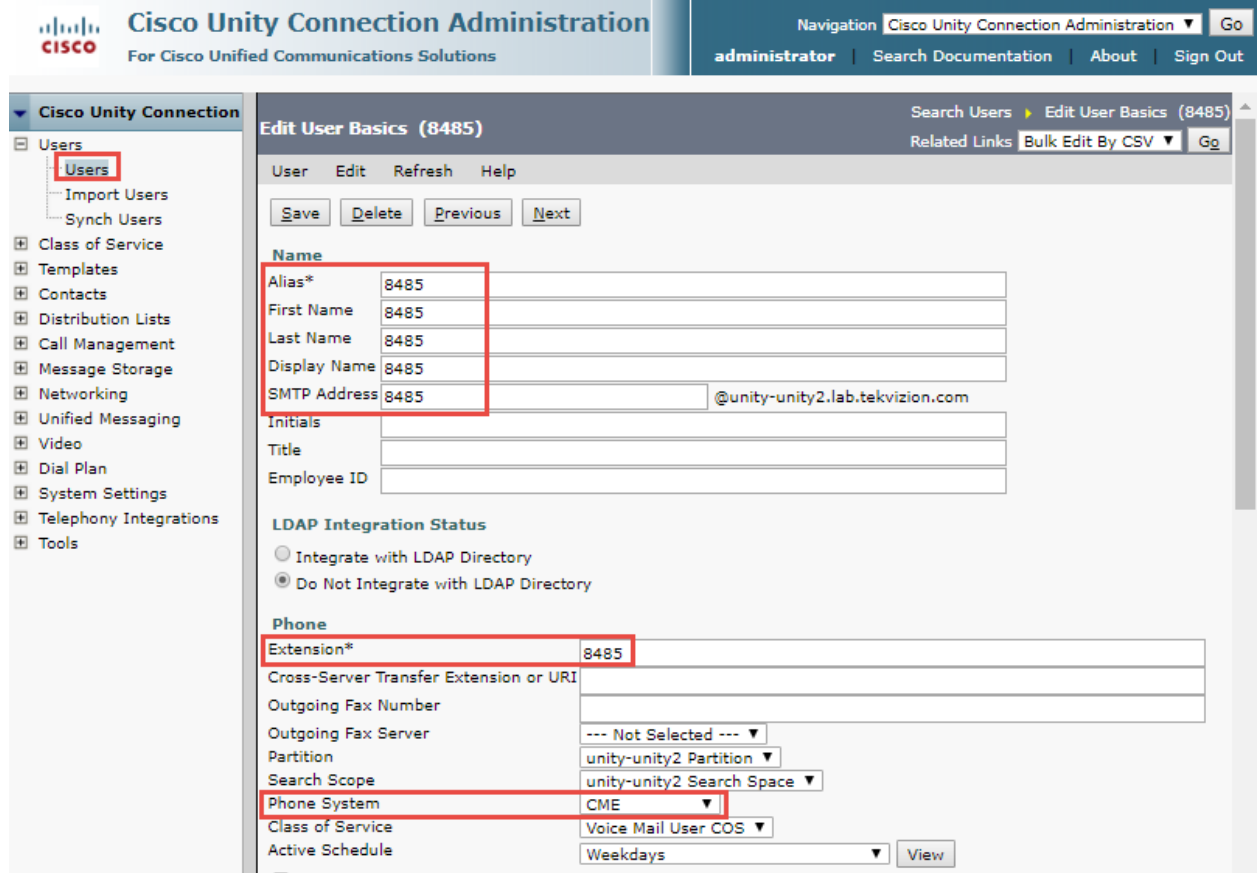

#### **Cisco Unity Connection User Configuration (Continued)**

All values are default.

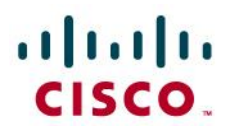

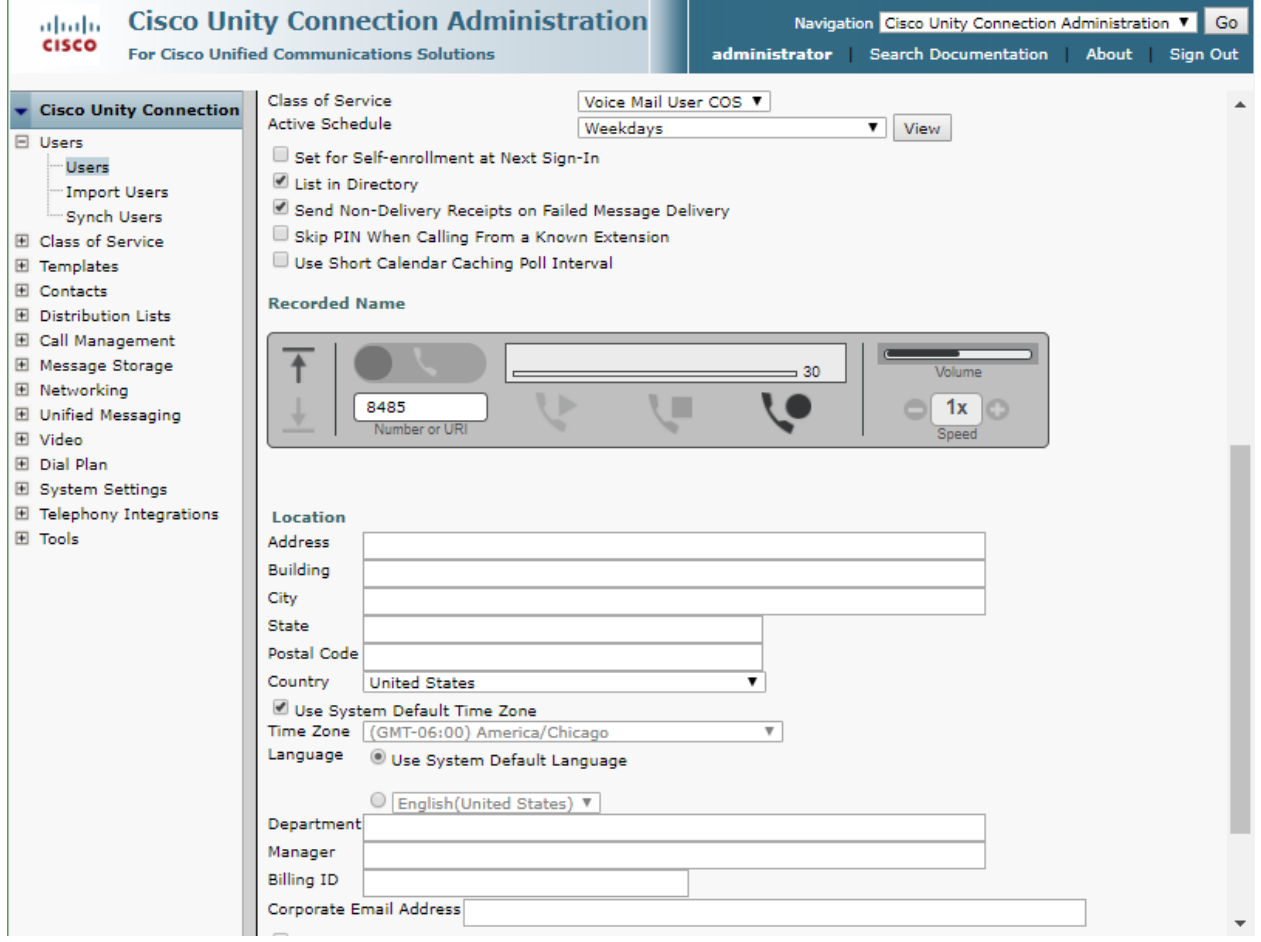

# altaha CISCO.

<span id="page-20-0"></span>Cisco Unity Connection Telephony Integration

Navigation: Telephony Integrations  $\rightarrow$  Phone system

Set System Name\* = CME. This Name used for this example.

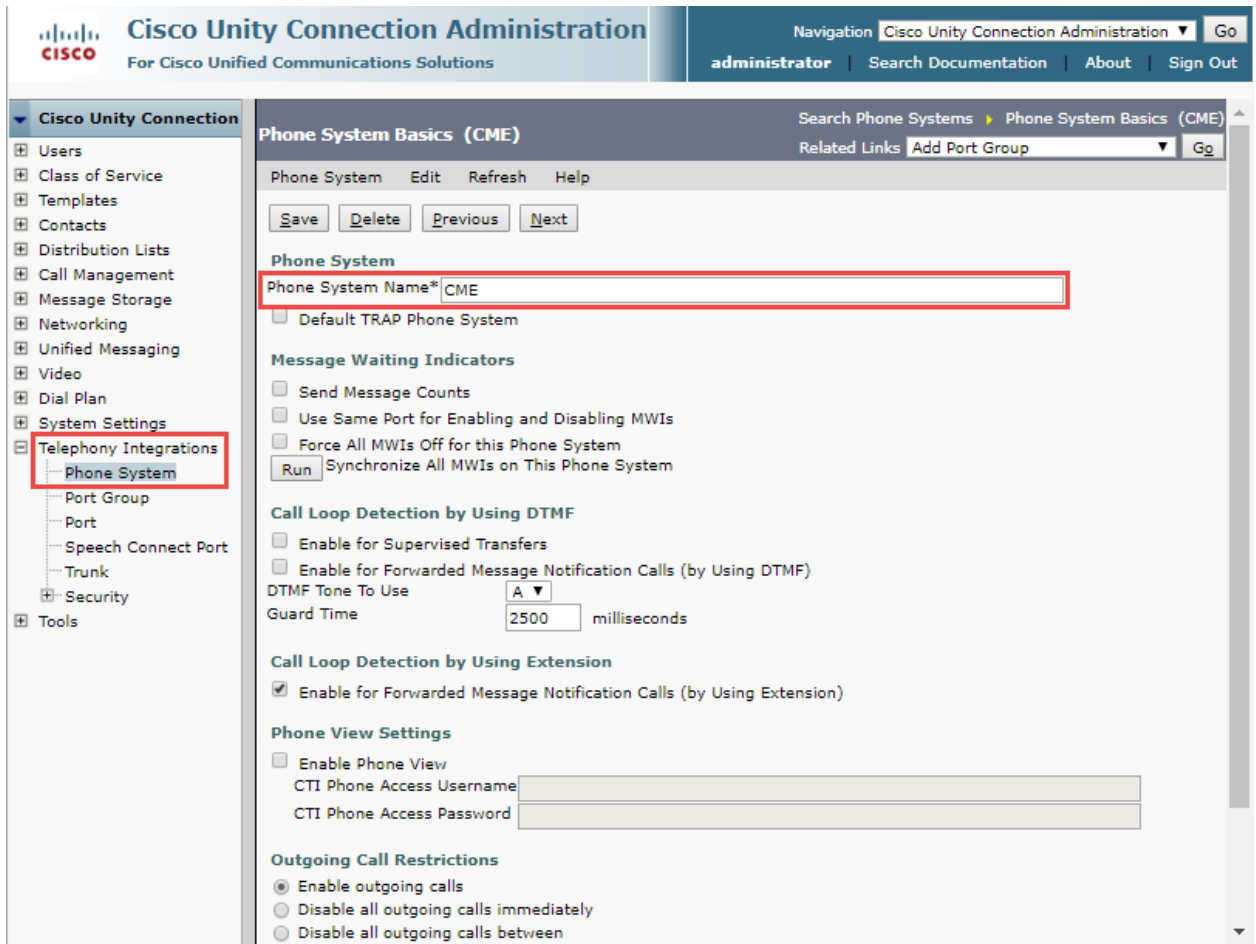

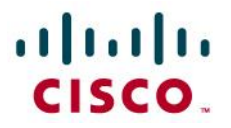

### <span id="page-21-0"></span>Port Group

**Navigation:** Telephony Integration → Port Group.

Set Display Name\* = CME-1. This Name used for this example.

#### Check Register with SIP server.

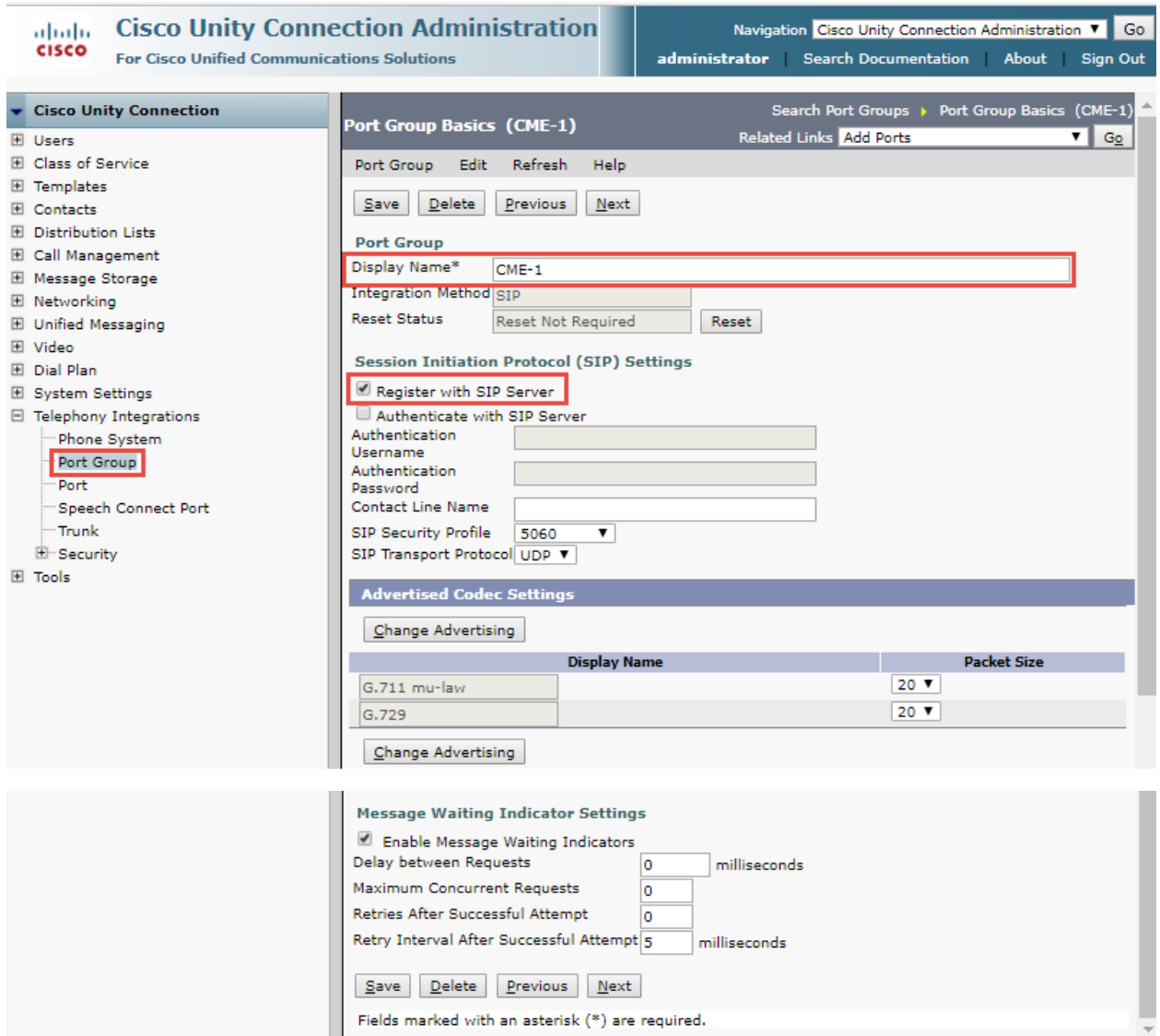

**Navigation Path:** Telephony Integration→ Port Group → Edit → Servers.

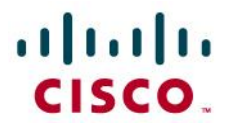

alialic Cisco Unity Connection Administration Navigation Cisco Unity Connection Administration ▼ Go cisco For Cisco Unified Communications Solutions administrator Search Documentation About Sign Out Cisco Unity Connection Search Port Groups > Port Group Basics (CME-1) > Edit Server: **Edit Servers** Related Links Check Telephony Configuration ▼ Go **El Users** El Class of Service Port Group Edit Refresh Help **田 Templates** El Contacts  $Save$ **E** Distribution Lists E Call Management **SIP Servers** El Message Storage Delete Selected | Add E Networking **El Unified Messaging** Order IPv4 Address or Host Name IPv6 Address or Host Name **TLS Port** Port Fill Video  $\Box$  0  $10.80.10.11$ 5060 5061 El Dial Plan E System Settings Delete Selected Add  $\boxdot$  Telephony Integrations - Phone System **TFTP Servers** Port Group Delete Selected Add - Port Speech Connect Port  $\Box$  Order IPv4 Address or Host Name IPv6 Address or Host Name -Trunk  $\dot{E}$  Security Delete Selected Add  $\boxplus$  Tools **IPv6 Addressing Mode** Preference for Signaling IPv4 ▼ Preference for Media IPv4 V Save

#### <span id="page-22-0"></span>Port

Set Port Name = CME-1-001. This Name used for this example.

Phone System = CME.

Port Group = CME-1.

Server = unity-unity2.lab.tekvizion.com. This Name used for this example.

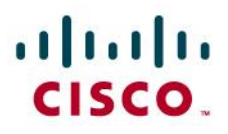

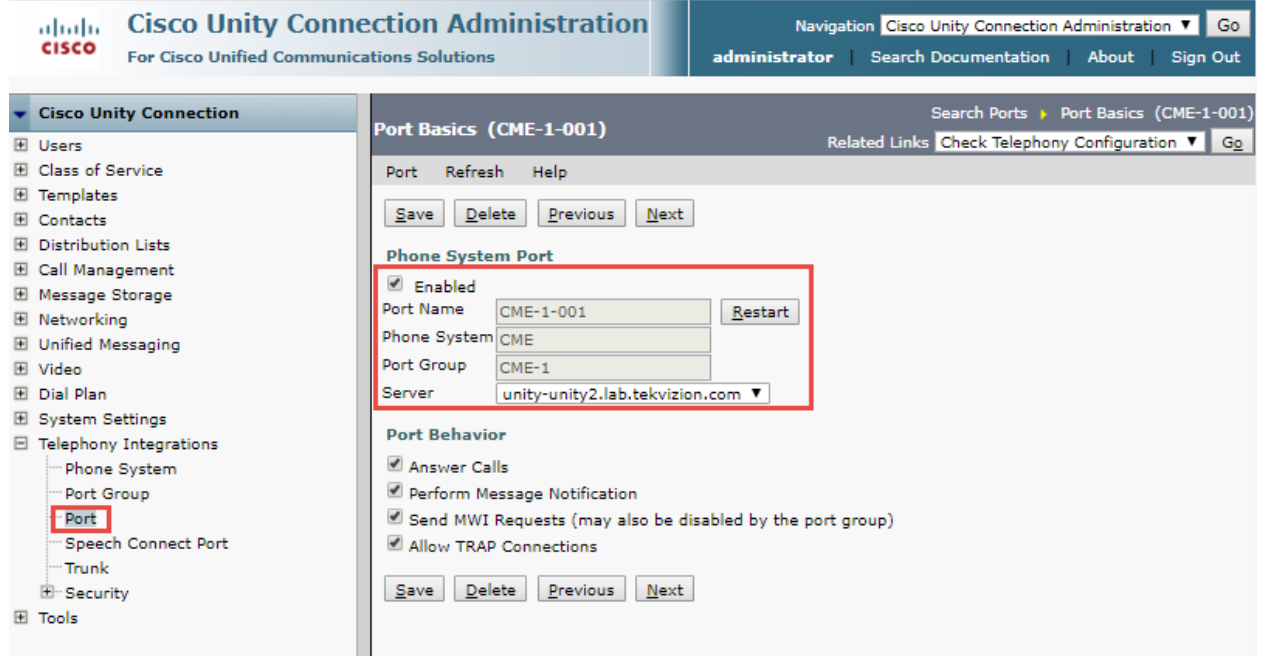

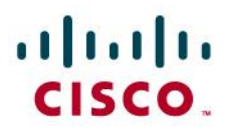

# <span id="page-24-0"></span>**Acronyms**

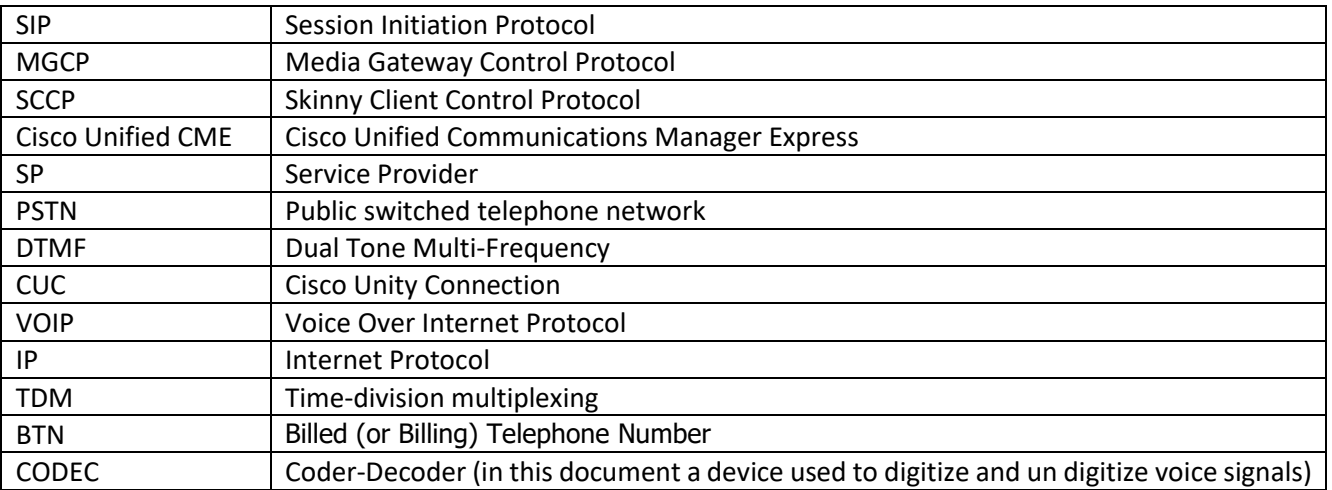

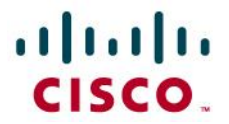

#### <span id="page-25-0"></span>Important Information

THE SPECIFICATIONS AND INFORMATION REGARDING THE PRODUCTS IN THIS MANUAL ARE SUBJECT TO CHANGE WITHOUT NOTICE. ALL STATEMENTS, INFORMATION, AND RECOMMENDATIONS IN THIS MANUAL ARE BELIEVED TO BE ACCURATE BUT ARE PRESENTED WITHOUT WARRANTY OF ANY KIND, EXPRESS OR IMPLIED. USERS MUST TAKE FULL RESPONSIBILITY FOR THEIR APPLICATION OF ANY PRODUCTS. IN NO EVENT SHALL CISCO OR ITS SUPPLIERS BE LIABLE FOR ANY INDIRECT, SPECIAL, CONSEQUENTIAL, OR INCIDENTAL DAMAGES, INCLUDING, WITHOUT LIMITATION, LOST PROFITS OR LOSS OR DAMAGE TO DATA ARISING OUT OF THE USE OR INABILITY TO USE THIS MANUAL, EVEN IF CISCO OR ITS SUPPLIERS HAVE BEEN ADVISED OF THE POSSIBILITY OF SUCH DAMAGES.

# $\mathbf{d}$  and  $\mathbf{d}$ CISCO

# altalti CISCO.

#### **Corporate Headquarters**

Cisco Systems, Inc. 170 West Tasman Drive San Jose, CA 95134-1706 **USA** www.cisco.com Tel: 408 526-4000 800 553-NETS (6387) Fax: 408 526-4100

**European Headquarters** Cisco Systems International BV Haarlerbergpark Haarlerbergweg 13-19 1101 CH Amsterdam The Netherlands www-europe.cisco.com Tel: 31 0 20 357 1000 Fax: 31 0 20 357 1100

#### **Americas Headquarters**

Cisco Systems, Inc. 170 West Tasman Drive San Jose, CA 95134-1706 USA www.cisco.com Tel: 408 526-7660 Fax: 408 527-0883

#### **Asia Pacific Headquarters**

Cisco Systems, Inc. Capital Tower 168 Robinson Road #22-01 to #29-01 Singapore 068912 www.cisco.com Tel: +65 317 7777 Fax: +65 317 7799

Cisco Systems has more than 200 offices in the following countries and regions. Addresses, phone numbers, and fax numbers are listed on the Cisco Web site a[t www.cisco.com/go/offices.](http://www.cisco.com/go/offices)

Argentina • Australia • Austria • Belgium • Brazil • Bulgaria • Canada • Chile • China PRC • Colombia • Costa Rica • Croatia • Czech Republic • Denmark • Dubai, UAE • Finland • France • Germany • Greece • Hong Kong SAR • Hungary • India • Indonesia • Ireland • Israel • Italy • Japan • Korea • Luxembourg • Malaysia • Mexico • The Netherlands • New Zealand • Norway • Peru • Philippines • Poland • Portugal • Puerto Rico • Romania • Russia • Saudi Arabia • Scotland • Singapore • Slovakia • Slovenia • South Africa • Spain • Sweden • Switzerland • Taiwan • Thailand • Turkey Ukraine • United Kingdom • United States • Venezuela • Vietnam • Zimbabwe

© 2014 Cisco Systems, Inc. All rights reserved.

CCENT, Cisco Lumin, Cisco Nexus, the Cisco logo and the Cisco Square Bridge logo are trademarks of Cisco Systems, Inc.; Changing the Way We Work, Live, Play, and Learn is a service mark of Cisco Systems, Inc.; and Access Registrar, Aironet, BPX, Catalyst, CCDA, CCDP, CCVP, CCIE, CCIP, CCNA, CCNP, CCSP, Cisco, the Cisco Certified Internetwork Expert logo, Cisco IOS, Cisco Press, Cisco Systems, Cisco Systems Capital, the Cisco Systems logo, Cisco Unity, EtherFast, EtherSwitch, Fast Step, Follow Me Browsing, FormShare, GigaDrive, HomeLink, Internet Quotient, IOS, iPhone, iQ Expertise, the iQ logo, iQ Net Readiness Scorecard, iQuick Study, LightStream, Linksys, MeetingPlace, MGX, Networking Academy, Network Registrar, *Packet*, PIX, ProConnect, ScriptShare, SMARTnet, StackWise, The Fastest Way to Increase Your Internet Quotient, and TransPath are registered trademarks of Cisco Systems, Inc. and/or its affiliates in the United States and certain other countries.

All other trademarks mentioned in this document or Website are the property of their respective owners. The use of the word partner does not imply a partnership relationship between Cisco and any other company. (0705R)

Printed in the USA